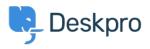

Knowledgebase > Deskpro Legacy > Customising colour of charts on report custom dashboards

Customising colour of charts on report custom dashboards

Christine Loh - 2023-09-08 - Comments (0) - Deskpro Legacy

Note

You are browsing the Legacy version of this article. For the current version, see: <u>Customising colour of charts on report custom dashboards</u>

Colour customisation can be done on all types of charts in the Custom Dashboards following the the steps below.

Note: this customisation can only be done on charts in the Custom Dashboards, not the Built-in dashboards.

- 1. Select a Custom Dashboard.
- 2. Select Dashboard Layout

| + My report                         |          |
|-------------------------------------|----------|
| Report: My report <b>Contemport</b> | TICKET_2 |
| DASHBOARD LAYOUT 🔳 ADD WIDGET 🕂     |          |